# **Microsoft POWerPoint**

Exempel på innehåll i Steg Ett kursen.

# **Nyheter**

- Vi går igenom nyheterna i PowerPoint
- Genomgång av arbetssättet

### **Grunder**

- Programfönstret
- Anpassa snabbåtkomstfältet
- Inställningar Office

## **Backstage**

- Hantera olika filformat
- Skapa presentation
- Infoga och ta bort bild
- Bläddra mellan bilder
- Hantera bildlayout
- Spara, stänga och öppna presentation
- Arbetslägen
- Avsnitt
- Teman
- Sortera, kopiera och flytta bilder i bild sortering
- Skriva ut presentation och åhörarkopior

# **Texter**

- Skriva, redigera, flytta och ta bort text
- Formatera text och platshållare
- Arbetsläget disposition
- Infoga och anpassa punktlistor
- Radavstånd
- Stavning
- Hämta format
- Bildbakgrunden

# **Objekt**

- Ritverktyg
- Infoga, byta och formatera figur
- Flödesscheman och kopplingar
- Flytta, kopiera, duplicera och skriva text i objekt

# **ClipArt och Bilder**

- Söka och infoga bilder från ClipArt och fil
- Redigera bilder
- Infoga WordArt-objekt
- Verktyg för att hantera bilder
- Bildbibliotek

### **Diagram**

- Infoga diagram
- Redigera diagramdata
- Infoga och utelämna rader och kolumner
- Diagramverktyg
- Diagrammallar

#### **Tabeller**

- Infoga tabell
- Hantera tabell
- Ändra tabellutseende
- Rita egen tabell

### **Smart Art**

- Infoga och redigera organisations scheman, flöden m.m.
- Formatera text, figur och struktur

### **Presentation**

- Starta och avsluta bildspel
- Dölja bild
- Inställningar för bildspel, bildväxling, bildövergång och animering
- Tips för ett mer professionellt framförande

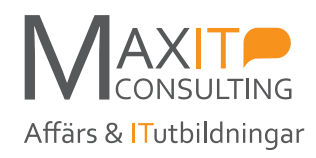